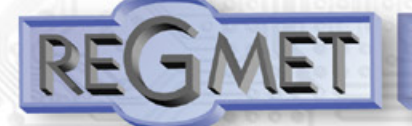

- 
- komunikace Modbus RTU po lince RS485
- široký rozsah napájení
- vysoká přesnost měření
- konfigurace přes USB rozhraní
- možnost zobrazeni teploty na LCD (P1xMU-D)

#### **Základní technické parametry**

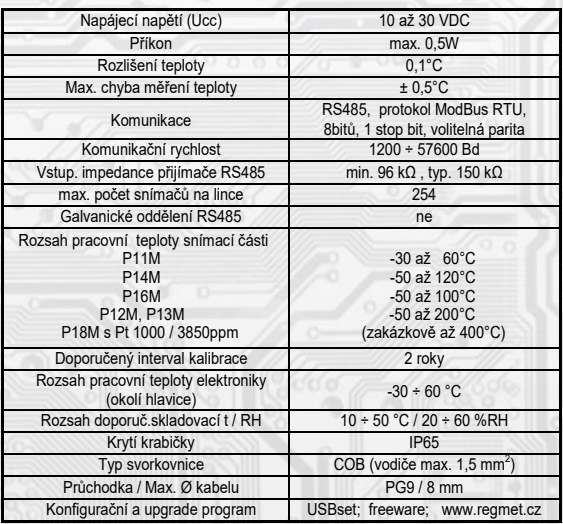

#### **Rozmístění připojovacích svorek a konektorů (obr.1):**

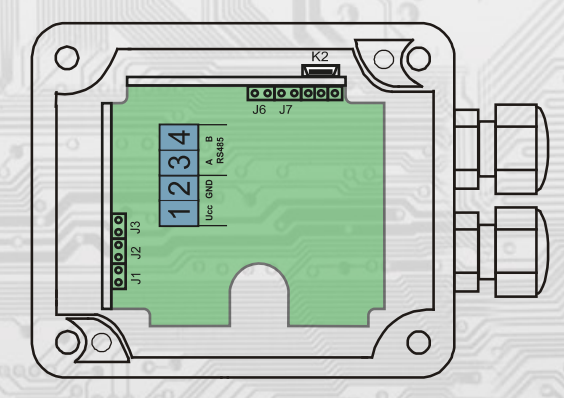

K2... konektor USB mini B

- J1…ukončovací rezistor 120R
- J2…definice klidového stavu (vodič A)
- J3…definice klidového stavu (vodič B)
- J6…konfigurace přístroje
- J7… reset

Svorky 1......... + pól napájení (Ucc) Svorky 2......... - pól napájení (GND) Svorka 3......... RS485 - A Svorka 4......... RS485 - B

# Snímače P1xMU jsou určeny pro snímání teploty a

**Popis**

naměřená data jsou vysílána nadřazenému systému. Komunikace s nadřazeným systémem je vedena po lince RS485 protokolem Modbus RTU. Typ P1xMU-D umožňuje navíc místní zobrazení měřené teploty pomocí displeje zabudovaného do průhledného víčka snímače. Vlastní čidlo teploty se nachází v kovové stopce. Elektronika je umístěna na plošném spoji uvnitř plastové hlavice. Konfigurace zařízení se provádí konfiguračním programem USBset pomocí USB rozhraní nebo přepisem jednotlivých registrů pomocí RS485 protokolem Modbus RTU. Všechny kovové části jsou z nerez oceli DIN 1.4301. Provozním podmínkám vyhovuje běžné chemicky neagresivní prostředí, kde snímače nevyžadují obsluhu ani údržbu. Snímače se standardně dodávají jako průchozí verze sedvěma průchodkama. Pouze snímače objednané jako koncové, typ P1xMU/**K**, jsou osazeny jen jednou průchodkou.

# **Přehled typů**

l

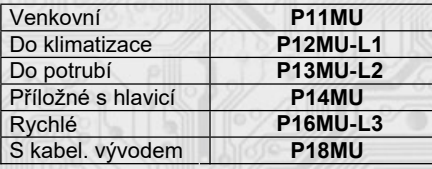

# **Standardní délky L1 a L2**

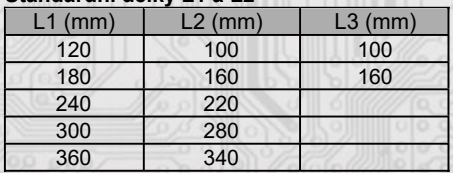

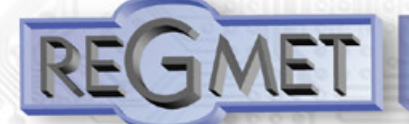

#### *1.1 Vlastnosti komunikačního protokolu:*

Protokol Modbus RTU s volitelnou přenosovou rychlostí 1200 – 57600 Bd, 8 bitů, 1 stop bit, parita volitelná (bez parity, lichá, sudá), linka RS485, provoz half-duplex. Podporované funkce: 03 (0x03): Read Holding Registers 04 (0x04): Read Input Registers

- 06 (0x06): Write Single Register
- 16 (0x10): Write Multiple Registers

# *2.1 Popis registrů přístroje:*

1Modbus registr = 2 Byte

**Při přenosu jsou adresy registrů indexovány od nuly, tj. registr 0x0001 se fyzicky po sběrnici vyšle jako 0x0000… (zero based addressing).** 

**V popisu budou Holding registers uváděny včetně funkčního kódového pole 4xxxx a Input registers včetně 3xxxx. Tedy Holding register 40001 se fyzicky po sběrnici vyšle jako registr 0000 a Input register 30001 jako 0000. Příklady komunikace jsou uvedeny v kap. 2.8.**

Registry jsou rozděleny do čtyř základních paměťových oblastí:

**Provozní registry** jsou umístěny v oblasti Holding registers na adresách 40001 a 40002 a slouží k přenosu naměřených hodnot.

Pro čtení těchto registrů se používá příkaz 03 (0x03 Read Holding Registers).

**Konfigurační registry** jsou umístěny v oblasti Holding registers na adresách 40041 až 40078. Slouží pro konfiguraci přístroje. Zápis do registrů je chráněný a povolen pouze v konfiguračním režimu, tedy pokud je jumperem zkratnuta propojka J6. V tomto režimu zařízení komunikuje na vyhrazené adrese 255 rychlostí 19200 Bd. Konfigurační registry mohou být přepsány jen pomocí komunikačního protokolu a výše popsaných podmínek. Změna nastavení a zároveň zápis do EEPROM se provede až po zapsání 0xC003 (49155 dek) do 40029 - Status registru.

 **Informační registry** jsou umístěny v oblasti Input registers na adresách 30001 až 30032. Slouží pro neměnné uchování identifikačních dat přístroje.

 **Status registr** slouží pro obousměrnou komunikaci mezi přístrojem a nadřízeným systémem. Přístroj nadřízenému systému sděluje vnitřní stavy a nadřízený systém posílá žádosti o provedení příkazů.

STATUS Informační hlášky od zařízení pro nadřazený systém:

- Normal Run, 0x0000 (0 dek) zařízení pracuje v normálním provozním režimu<br>- Menu Active . 0xB000 (45056 dek) uživatel má otevřeno manuální menu
- 0xB000 (45056 dek) uživatel má otevřeno manuální menu
- Memory Read, 0xB001 (45057 dek) zařízení právě čte z EEPROM
- Memory Write 0xB002 (45058 dek) zařízení právě zapisuje do EEPROM

STATUS Chybové hlášky od zařízení pro nadřazený systém:

- CRC Error 0xBE01 (48641 dek) Aplikační program je porušen v paměti FLASH<br>- I CD Error 0xBE02 (48642 dek) Chyba komunikace s I CD
- 0xBE02 (48642 dek) Chyba komunikace s LCD
- Sensor Error 0xBE03 (48643 dek) Chyba komunikace se senzorem<br>- Memory Error 0xBE04 (48644 dek) Chyba kominikace s FLASH
- 0xBE04 (48644 dek) Chyba kominikace s FLASH

STATUS Příkazy pro zařízení od nadřazeného systému:<br>- Clear STATUS 0x0000 (0 dek) zapíše do registru 0

- 0x0000 (0 dek) zapíše do registru 0
- Write Area 3 0xC003 (49155 dek) přepíše Konfigurační registry do EEPROM

V závorce za dále popsanými registry jsou ve zkratce uvedeny možné funkce:

- **R** Read pro čtení<br> **W** Write pro zápis
- Write pro zápis

ļ

- 
- **WP** Write protect chráněný zápis<br>**M** Paralelní přístup manuálně z **M** Paralelní přístup manuálně z menu přístroje

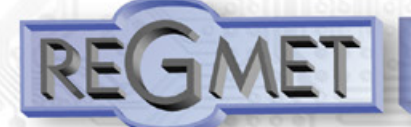

#### *2.2 Popis provozních registrů:*

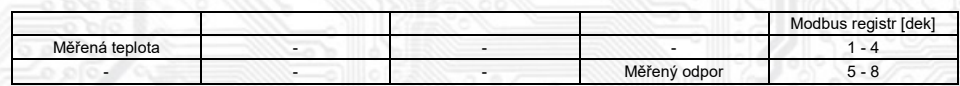

#### **40001 (R) - Měřená teplota:**

se snímá odporovým čidlem, který je zabudován v kovové stopce snímače. Hodnota je vysílána ve °C ve formě 16-bitového čísla se znaménkem (signed integer) násobeného konst. 10:

 $0x0136 = 310$ dek =  $31,0$ °C.

# **40008 (R) - Měřený odpor teplotního snímače na vstupu ADC:**

Odporová hodnota teplotního snímače (Pt1000) na vstupu ADC. Slouží pouze ke kontrolním nebo servisním účelům. Hodnota je vysílána v Ω ve formě 16-bitového čísla se znaménkem (signed integer) násobeného konst. 10: 0x2BC6 = 11206dek = 1120,6Ω = 31,0°C.

#### *2.3 Popis Status registru:*

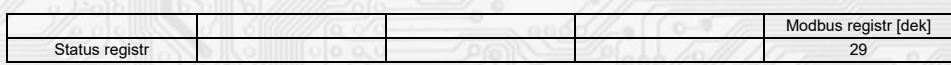

#### **40029 (R,W) – Status registr:**

poskytuje nadřízenému systému informace o vnitřní stavu přístroje, např. aktuální chybové stavy nebo informaci, že manuální nastavovací menu je právě aktivováno uživatelem. Zároveň slouží jako přijímací registr pro speciální příkazy, např. **přepiš / zálohuj pracovní registry do EEPROM**. Formát čísla je 16-bit unsigned integer. Bližší popis viz. Status registr v kap. **2.1 Popis registrů přístroje.**

### *2.4 Popis konguračních registrů:*

Uložení do EEPROM se provede **až po zapsání** 0xC003 (49155 dek) do 40029 - Status registru.

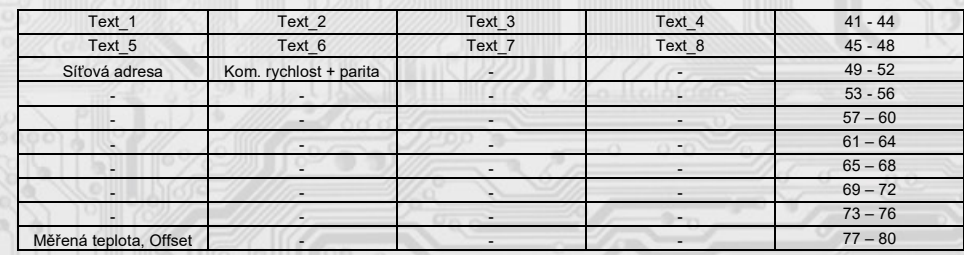

### **40041 ÷ 40048 (R,WP) - Text:**

Zákaznické textové pole. Je určeno pro zákaznickou identikaci přístroje. Formát čísla je 16-bit unsigned integer. V jednom Modbus registru mohou být dva ASCII znaky.

#### **40049 (R,WP) - Síťová adresa:**

Ļ

Síťová adresa snímače. Formát čísla je 16-bit unsigned integer. Nabývá hodnoty 0 ÷ 255 dek, přičemž adresa 0 je vyhrazena pro broadcast a snímač na ni neodpovídá, adresa 255 je vyhrazena pro konfiguraci ovladače. Rozsah použitelných adres je tedy 1 ÷ 254.

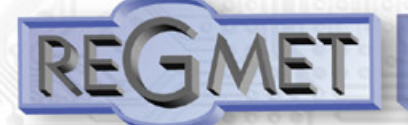

# **40050 (R,WP) – Komunikační rychlost + parita:**

Spodní byte: Komunikační rychlost.

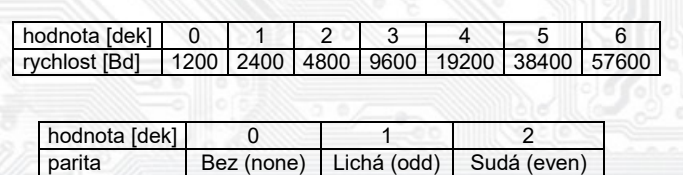

Například:

Horní byte: parita

0x0004 = 19200Bd, bez parity

0x0203 = 9600Bd, sudá parita

#### 40077 (R,WP) – Měřená teplota, Offset:

#### Zadání offsetu měřené teploty.

Hodnota je ve °C ve formě 16-bitového čísla se znaménkem (signed integer) násobeného konst. 10. Například pokud se zdá, že přístroj přeměřuje o 1°C, nastaví se v tomto registru hodnota -10 a přístroj bude zobrazovat a vysílat hodnotu teploty o 1°C nižší, než je skutečně naměřená.

### *2.5 Popis informačních registrů:*

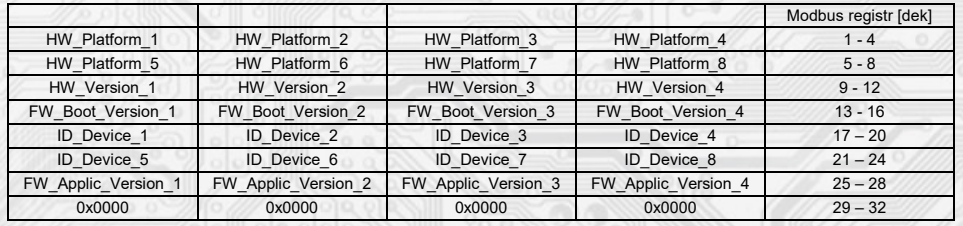

Informace o HW a SW přístroje, vyčítají se přík. 04 (Read Input Registers) na adresách 30001 až 30032 (včetně funkčního kódového pole 3xxxx, tedy registr 30001 se po sběrnici vyšle jako registr 0000).

Formát čísla je 16-bit unsigned integer. Jeden Modbus registr obsahuje dva ASCII znaky.

### *Obsah Modbus Holding Registers (tab. 2):*

#### **Provozní registry:**

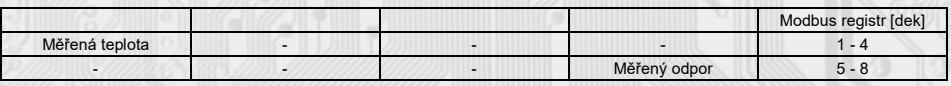

#### **Status registr:**

l

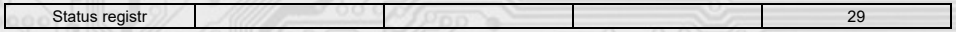

### **Kongurační registry:**

Uložení do EEPROM se provede **až po zapsání** 0xC003 (49155 dek) do 40029 - Status registru !!!

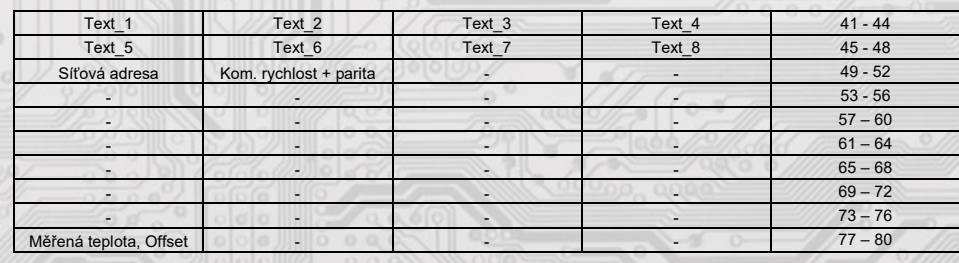

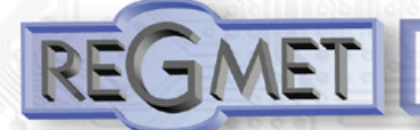

### **3.1 Kongurace snímače pomocí programu USBset:**

Kongurační aplikace **USBset** je volně k dispozici na stránkách výrobce. Přístroj je možné kongurovat pouze tehdy, pokud je před připojením napájecího napětí (resetem) **vložen jumper J6.**

Snímač se propojí s PC kabelem typu USB mini B. Při připojeném kabelu má prioritu USB komunikace před linkou RS485. Po spuštění programu USBset se otevře základní okno a připojený snímač se automaticky spojí s hostujícím PC.

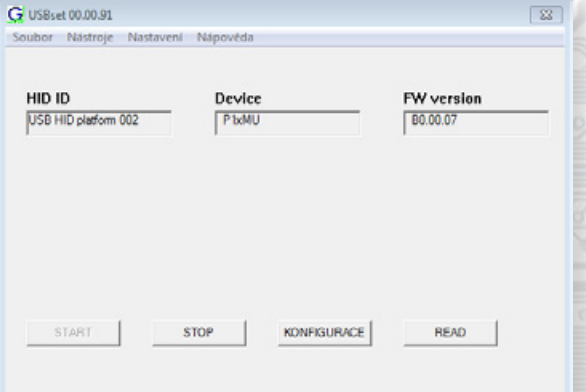

Kliknutím na tlačítko "READ" se otevře okno s aktuálními vstupními hodnotami.

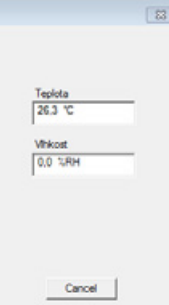

Kliknutím na tlačítko "KONFIGURACE" se otevře konfigurační okno.

l

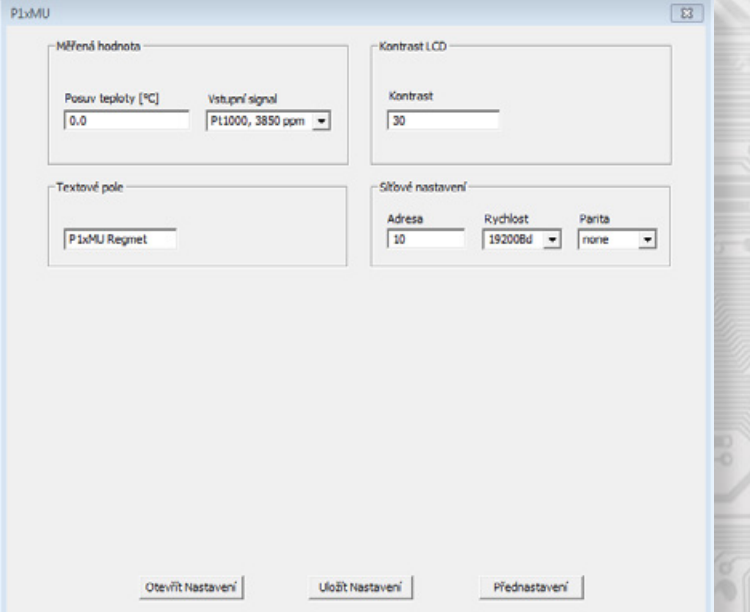

**REGMET s.r.o. ● Rožnovská 25, 757 01 Valašské Meziříčí ● tel.: 602 773 909 ● http://www.regmet.cz ● e-mail: obchod@regmet.cz** 

Zapsat P1xMU

Cancel

Načist PloMU

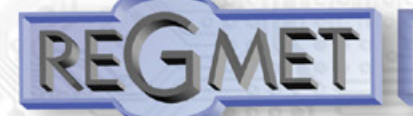

### Kliknutím na tlačítko "Načíst" se vyčtou konfigurační hodnoty z flash paměti snímače.

### **Měřená hodnota:**

-Posuv teploty slouží k zadání offsetu měřené hodnoty.

Například pokud se zdá, že přístroj přeměřuje o 1°C, nastaví se posuv teploty -1,0 a přístroj bude zobrazovat a pracovat s hodnotou teploty o 1°C nižší, než je skutečně naměřená.

*-Vstupní signál:* volba použitého teplotního odporového snímače, využitelný pouze u typů P18MU s připojitelným externím snímačem. U jiných typů **tuto položku neměnit!** (zachovat Pt1000, 3850ppm)

**Kontrast LCD** slouží ke změně kontrastu zobrazovacího LCD v případě, že je součástí přístroje.

Textové pole je možné libovolně využít pro zákaznickou identifikaci přístroje.

#### **Síťové nastavení:**

*- adresa* (40049): volba síťové adresy v rozsahu 1 ÷ 254 pro provoz snímače na sériové lince.

*- rychlost* (40050): Volba komunikační rychlosti v rozsahu 1200 ÷ 57600 Bd pro provoz ovladače na sériové lince.

*- parita* (40050): Volba parity.

 none: bez parity odd: lichá parita even: sudá parita

Po nastavení požadovaných hodnot a veličin dojde po kliknutím na tlačítko "Zapsat" k uložení nových konfiguračních hodnot do flash paměti snímače.

Podmínkou zápisu do flash paměti je vložení jumperu J6 (povolení zápisu konfiguračních hodnot) před kliknutím na tlačítko "Zapsat ".

Kliknutím na tlačítko "Cancel" se zavře konfigurační okno.

Po odpojení USB kabelu se vytáhne jumper J6 a přístroj je připraven k provozu.

#### **3.2 Obměna aplikační části FW:**

Po spuštění programu USBset se kliknutím na Nástroje - BootLoader otevře okno:

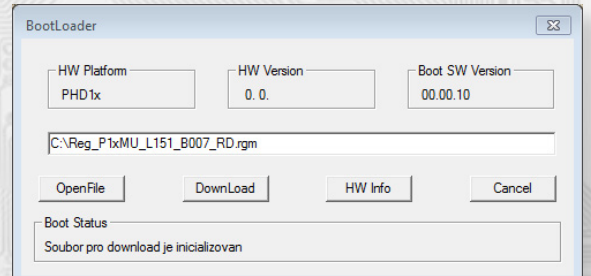

Podmínkou pro práci s aplikací je vložení jumperu J6 (povolení zápisu konfiguračních hodnot).

Pomocí tlačítka "OpenFile" se vybere nový aplikační FW a pomocí tlačítka "DownLoad" se odstartuje obměna FW, která už je řízena automaticky PC a zařízením.

Pro maximální jednoduchost a bezpečnost má každé zařízení jednoznačnou identifikaci HW platformy. Toto označení popisuje HW topologii a určuje jaké aplikační FW mohou být pro daný typ HW použity. Tato informace může byt vyčtena pomocí tlačítka "HW info". Aplikační FW jsou distribuovány v datovém formátu " .reg ". Při obměně aplikace po spojení PC se zařízením se vždy vyčtou informace o HW platformě a verzi HW. Zároveň se načtou popisovače HW platformy a verze HW ze souboru " .reg ". Pokud nebudou HW platforma verze HW kompatibilní nedojde k obměně FW.

 Pokud dojde při obměně aplikačního FW k výpadku komunikace, např. při poklesu napájecího napětí, aplikační SW nebude funkční. V takovém případě nebude fungovat automatické spouštění

"bootloadovacího" procesu ani nepůjde automaticky vyčíst HW info. Bootloader v zařízení se aktivuje vždy po resetu, tedy je nutné zařízení resetovat ručně. Buď pomocí RESET jumperu nebo prostým odpojením a následným připojeným napájecího napětí. Je li poškozená automatická sekvence spuštění obměny FW:

- Vypněte zařízení nebo připojte jumper na RESET piny
	- Spusťte bootloadovací proces pomocí tlačítka "DownLoad"
	- Zapněte napájení nebo uvolněte RESET jumper
- - Prodleva mezi aktivací tlačítka "DownLoad" a zapnutím popř. RESETEM zařízení musí být kratší než 2s

Po odpojení USB kabelu se vytáhne jumper J6 a provede se reset přístroje krátkým zkratnutím RST propojky (J7).

### Kontrola integrity obsahu pamětí:

l

 Jak bootloader tak i aplikace jsou chráněny kontrolními součty. Pokud dojde k porušení integrity dat, poškodí se obsah FLASH paměti MCU, nebude poškozený program spuštěn.

**REGMET s.r.o. ● Rožnovská 25, 757 01 Valašské Meziříčí ● tel.: 602 773 909 ● http://www.regmet.cz ● e-mail: obchod@regmet.cz** 

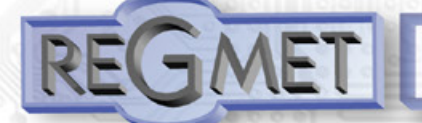

*4.1 Příklady komunikace:* Příkaz "03" (0x03) čtení N-registrů Master: 02 03 00 04 00 01 Crc Crc │ │ │ │ └ └ Počet čtených registrů ( 1 registr) │ │ └ └ Adresa počátečního čteného registru ( 0x0005\*\* ) │ └ Příkaz ( Read Holding Registers ) - Adresa modulu (modul s adresou 2) Slave: 02 03 06 00 FF Crc Crc │ │ │ └ └ Data z registru ( 0x00FF )  $\mathsf{L}$  Počet bytů (2) Příkaz (Read Holding Registers ) └ Adresa modulu ( modul s adresou 2 ) Adresa čteného registru je 0x0005\*\*, což je adresa registru měřené teploty. Užitečná data jsou 0x00FF = 25,5°C. **Příkaz 16 (0x10) Write Multiple Registers:** Master: FF 10 00 30 00 02 04 00 02 00 03 Crc Crc │ │ │ │ │ │ │ │ │ └ └ Zapisovaná data 2. zapis. reg. ( 0x0003 ) │ │ │ │ │ │ │ └ └ Zapisovaná data 1. zapis. reg. ( 0x0002 ) Počet byte (4) Počet zapisovaných registrů (2) Adresa prvního zapisovaného registru ( 0x0031 \*\* ) Příkaz ( Write Multiple Registers ) └ Adresa přístroje (s vloženým jumperem J6 – adresa 255 ) Slave: FF 10 00 30 00 02 Crc Crc │ │ │ │ └ └ Počet zapisovaných registrů ( 2 ) L Adresa prvního zapisovaného registru ( 0x0031\*\* ) Příkaz (Write Multiple Registers) └ Adresa přístroje (s vloženým jumperem J6 – adresa 255 ) Zápisem hodnoty 2dek do registru 0x0031\*\* (40049 - Síťová adresa) se nastaví síťová komunikační adresa 2 a zápisem hodnoty 3dek do registru 0x0032\*\* (40050 - Komunikační rychlost + parita) se nastaví komunikační rychlost 9 600 Bd, bez parity. **Příkaz 06 (0x06) Write Single Register:** Master: FF 06 00 1C C0 03 Crc Crc │ │ │ │ └ └ Zapisovaná data ( 0xC003 = 49155dek ) │ │ └ └ Adresa zapisovaného registru ( 0x001D\*\* ) │ └ Příkaz ( Write Single Register ) └ Adresa přístroje (s vloženým jumperem J6 – adresa 255 ) Slave: FF 06 00 1C C0 03 Crc Crc │ │ │ │ └ └ Zapisovaná data ( 0xC003 = 49155dek ) L Adresa zapisovaného registru ( 0x001D\*\*)

│ └ Příkaz ( Write Single Register )

└ Adresa přístroje (s vloženým jumperem J6 – adresa 255 )

Zápisem hodnoty 49155dek do registru 0x001D\*\* (40029 - Status registr) se konfigurační registry uloží do flash paměti přístroje. Pokud například byla po síti změněna komunikační adresa a rychlost podle předchozího příkladu, teprve po tomto zápisu do Status registru bude tato změna platná i po resetu nebo vypnutí přístroje.

\*\* Při přenosu jsou adresy registrů indexovány od nuly, tj. registr 0x0001 se fyzicky po sběrnici vyšle jako 0x0000… (zero based addressing).

*Příklad zapojení snímače do systému (obr.3):*

l

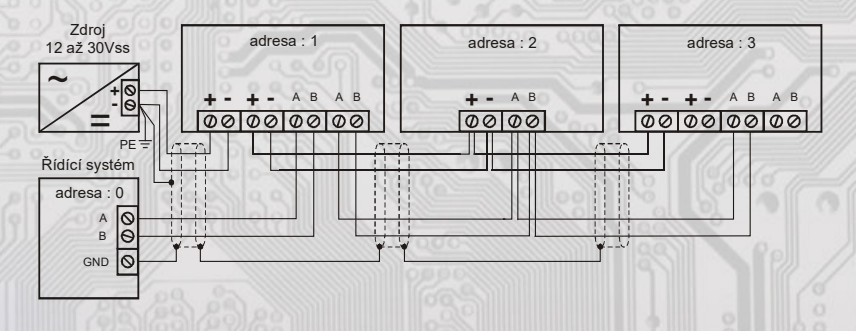

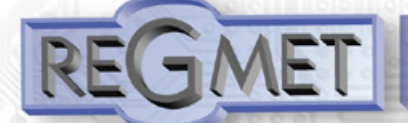

#### **Způsob objednání**

V objednávce se uvádí počet kusů a typ snímače. Příklad objednávky: 5 ks snímače **P13MU-D - 100** 

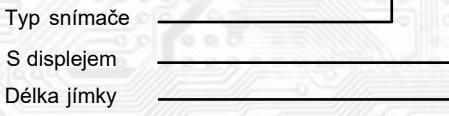

#### **Rozměry a příslušenství**

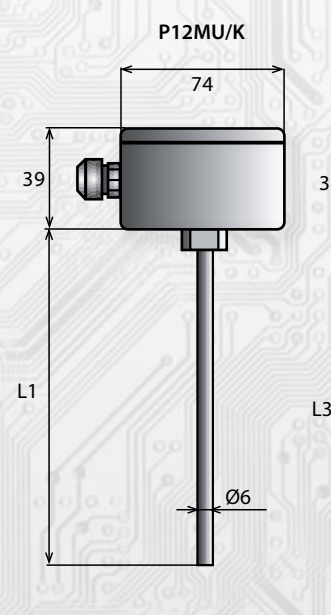

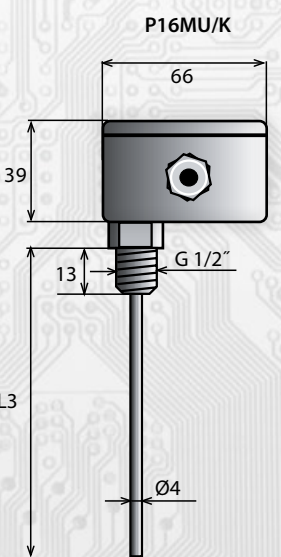

#### **Montáž snímačů**

Po uvolnění rychloupínacích šroubků jejich stlačením a pootočením o 90°se sejme víčko hlavice.

Pozor, při sundávání víčka se zabudovaným LCD je nutno víčko sundat rovnoměrným tahem od krabičky a ne vyklápěním či páčením, aby nedošlo k poškození propojovacích kolíků přístroje !!!

Přes vývodku se zapojí do svorkovnice přívodní kabel doporučeného průřezu a průměru (obr. 1 a 3).

Signálové svorky A a B na snímači se připojí na sériovou linku dle zásad zapojování zařízení na sériové lince RS485 (obr. 3). Použití propojek A, B, ZAK. se řídí obecnými zásadami pro komunikaci po lince RS485 (Pozn.: V koncových bodech linky RS485 je vhodné propojkou ZAK. připojit zakončovací odpor).Pro napájení snímačů lze použít jeden napájecí zdroj 12 až 30 Vss, přičemž napájecí napětí se připojí na svorky označené

 Ucc (+) a GND (-). Zařízení se doporučuje navzájem propojit vhodným stíněným kabelem s kroucenými vodiči (dual twisted pair), ve kterém budou vedené datové signály i napájení. Stínění kabelu se musí propojit mezi jednotlivými úseky vedení a pouze v rozvaděči se připojí na nejnižší potenciál (svorka PE). Doporučujeme kabely se stíněnými kroucenými páry o průřezu žíly 0,35 ÷ 0,8 mm2 s impedancí blízkou 120 Ω, např. STP CAT5 a vyšší.

Nasazením víčka a zašroubováním rychloupínacích šroubků jejich opětovným stlačením a pootočením zpět o 90° je montáž ukončena a snímač je připraven k provozu.

U typů se zabudovaným LCD je nutno nasazovat víčko rovnoměrným tlakem ke krabičce a správně natočené, aby došlo ke správnému propojení konektoru a nedošlo k poškození propojovacích kolíků přístroje !!!

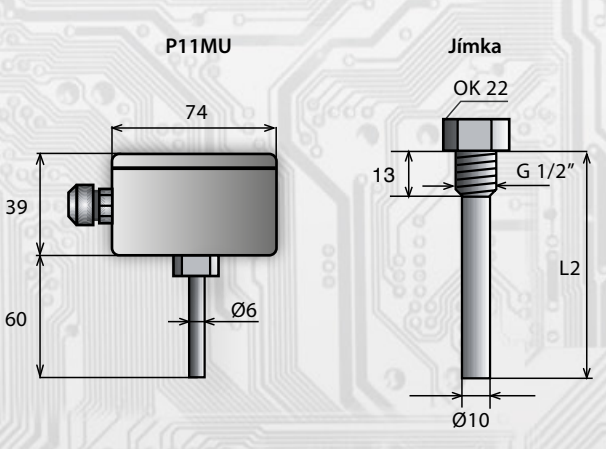

**P16MU**

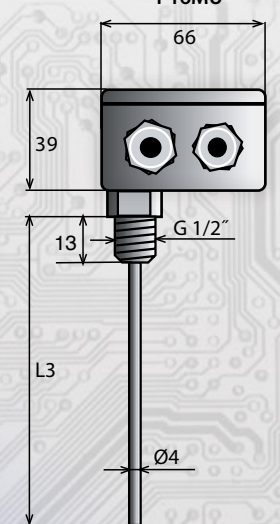

l

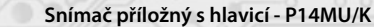

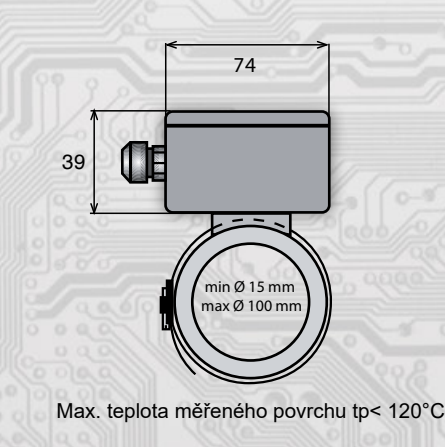

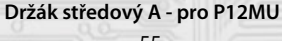

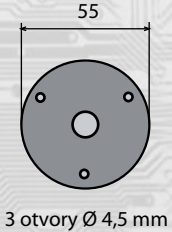

**Držák boční A - pro P11MU**

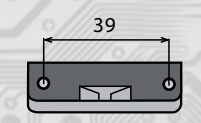

2 otvory Ø 4,5 mm

Poznámka: 1) Na zakázku lze dodat i nestandardní délky nebo jiné typy závitů jímek,např. M20x1,5.

**REGMET s.r.o. ● Rožnovská 25, 757 01 Valašské Meziříčí ● tel.: 602 773 909 ● http://www.regmet.cz ● e-mail: obchod@regmet.cz**